# **BAB III**

# **METODE PENELITIAN**

# **A. Jenis dan Pendekatan Penelitian**

Jenis penelitian yang digunakan adalah penelitian lapangan (*field research)* dan penelitian ini merupakan penelitian *Quasi Eksperimen* yaitu kelompok eksperimen menggunakan perlakuan/*treatment* (metode bermain pasarpasaran), sedangkan kelompok kontrol tidak diberi perlakuan/*treatment*. Akan tetapi, pada kelompok kontrol akan diberi metode yang lain yaitu metode konvensional.

Penelitian ini menggali data tentang hasil belajar dengan menggunakan Metode Bermai Pasar-pasaran pada pembelajaran tematik Matematika kelas II di SDN Sungai Lumbah 2 Kabupaten Barito Kuala. Penelitian ini menggunakan metode metode kuantitatif, data dalam bentuk numeric/angka dan dianalisis secara statistic untuk menunjuka hubungan antar variabel. Menurut Sugiyono penelitian kuantitatif menekankan data penelitian berupa angka-angka dan analisis menggunakan statistic.<sup>39</sup>

#### **B. Desain Penelitian**

l

Pada penelitian ini menggunakan metode Kuantitatif. Desain yang digunakan yaitu *Pretest-Posttest Control Group Design*. Kemampuan awal siswa

<sup>39</sup>Sugiyono, *Metode Penelitian kuantitatif*, *Kualitatif Dan RnD,* ed Sutopo (Bandung: Alfabeta, 2019).

ditentukan oleh *pretest,* sedangkan pada kemampuan akhir ditentukan oleh *posttest.* Ada kelompok eksperimen dan ada kelompok kontrol.

Pada tahap pertama hal yang dilakukan adalah menentukan kelompok yang akan dijadikan kelompok eksperimen dan kelompok kontrol. Kelompok eksperimen adalah kelompok yang diberi perlakuan menggunakan metode bermain pasar-pasaran dan kelompok kontrol adalah kelompok yang tidak diberikan perlakuan akan tetapi tetap menngunakan metode yang lain yaitu metode konvensional. Langkah pertama, pemberian *pretest* kepada kedua kelompok untuk mengetahui tingkat kemampuan awal siswa antara kelompok eskperimen dan kelompok kontrol dalam pembelajaran Matematika. Selanjutnya langkah kedua yaitu pembelajaran di kelas eksperimen dengan menggunakan metode Bermain Pasar-pasaran dan kelas kontrol menggunakan metode konvensional. Langkah ketiga, semua siswa kelompok eksperimen dan kontrol diberi *posttest* untuk melihat hasil akhir setelah diberi perlakuan. Berikut ini tabel desain yang digunakan dalam desain penelitian.

## **Tabel 3.1 Desain Penelitian**

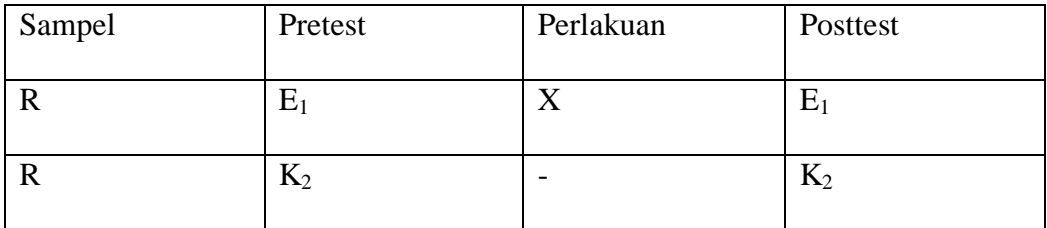

Keterangan:

- $E_1$ : Pretest yang dilakukan oleh kelas eksperimen
- $K_1$ : Pretest yang dilakukan oleh kelas kontrol
- X : Perlakuan
- $E_2$ : Posttest yang dilakukan oleh kelas eksperimen
- K<sup>2</sup> : Posttest yang dilakukan oleh kelas kontrol

#### **C. Setting Penelitian**

Penelitian ini dilakukan di SDN Sungai Lumbah 2 yang beralamat di Desa Sungai lumbah Rt. 06 Kecamatan Alalak, Kabupaten Barito Kuala, Provinsi Kalimantan Selatan. Sekolah ini dipilih sebagai tempat yang diteliti, karena masalah yang diangkat peneliti yaitu Metode Bermain Pasar-pasaran yang belum pernah digunakan pada pembelajaran Matematika di sekolah ini.

# **D. Populasi dan Sampel**

#### **1. Populasi**

Populasi dalam penelitian ini adalah seluruh siswa kelas III yang berjumlah 30 siswa terdiri dari 2 kelas, yaitu ada kelas III A dan III B SDN Sungai Lumbah 2 dengan jumlah 30 siswa.

### **2. Sampel**

Sampel yang digunakan dalam penelitian ini adalah sampel jenuh yang menggunakan populasi dari penelitian yang terbagi menjadi 2 kelas ada kelas II A dan ada kelas II B. kelas B dipilih sebagai kelas eksperimen karena nilai kelas B lebih rendah dari kelas A.

#### **E. Data dan Sumber Data**

# **1. Data**

Data merupakan materi mentah yang membentuk semua laporan penelitian. Ada dua jenis data dalam penelitian ini, yaitu data pokok dan data pendukung, sebagai berikut:

# **a. Data Pokok**

Data pokok, penelitian ini menggali data pokok sebagai berikut:

- 1) Data terkait hasil belajar tanpa penggunaan Metode Bermain Pasar-pasaran pada pembelajaran Tematik tema 3 subtema 1 Matematika kelas II SDN Sungai Lumbah 2
- 2) Data terkait hasil belajar tanpa penggunaan Metode Bermain Pasar-pasaran pada pembelajaran Tematik tema 3 subtema 1 Matematika kelas II SDN Sungai Lumbah 2
- 3) Data perbandingan hasil belajar pada penggunaan Metode Bermain Pasarpasaran pada pembelajaran Tematik tema 3 subtema 1 Matematika kelas II SDN Sungai Lumbah 2

### **b. Data penunjang**

- 1) Profil SDN Sungai Lumbah 2
- 2) Keadaan pendidik, siswa dan staf tata usaha
- 3) Keadaan sarana dan prasarana sekolah
- 4) Kurikulum yang dipakai di SDN Sungai Lumbah 2
- 5) Hasil Belajar UTS Kelas II
- 6) Bahan ajar pembelajaran tematik pada tema 3 subtema 1 Matematika yang digunakan untuk proses belajar.
- 7) Dokumentasi sesudah penelitian

## **2. Sumber Data**

Data di atas didapatkan melalui beberapa sumber data sebagai berikut:

- a. Responden yang terdiri atas siswa kelas III A dan III B SDN Sungai Lumbah 2 sekaligus sebagai sampel penelitian.
- b. Informan yang terdiri atas kepala madrasah, guru mata pelajaran Matematika yang mengajar SDN Sungai Lumbah 2

# **F. Teknik Pengumpulan Data**

1. Observasi

Observasi dilakukan sebagai pengamatan dan pencatatan fakta yang perlu dalam penelitian ini.

2. Tes tertulis

Tes tertulis dilakukan untuk mengumpulkan data-data terkait kemampuan siswa dalam bentuk tes yang berupa butiran soal pilihan ganda pada kelas eksperimen maupun kelas kontrol.

3. Wawancara

Wawancara dilakukan selama pengumpulan data melalui komunikasi langsung dengan wali kelas II dan kepala sekolah SDN Sungai Lumbah 2 dengan mengajukan sejumlah pertanyaan yang diungkap secara lisan. Pedoman wawancara dapat dilihat pada lampiran

4. Dokumentasi

Dokumentasi adalah dokumen atau barang-barang tertulis. Data digali berbentuk arsip atau dokumen tertulis gambaran tentang hasil belajar siswa dalam pembelajaran tematik tema 3 subtema 1 Matematika sebelum menggunakan metode bermain pasar-pasaran. Adapun dokumentasi pada penelitian ini berupa silabus, RPP, hasil belajar siswa kelas II SDN Sungai Lumbah 2 Kabupaten Barito Kuala, daftar nama siswa, jumlah siswa, nilai *pretest* dan *posttest* siwa serta semua data yang diperlukan untuk penelitin.

#### **G. Instrumen Penelitian**

Instrumen tes yang digunakan adalah tes yang dibuat oleh peneliti berdasarkan kompetensi inti dan kompetensi dasar pada tema 3 subtema 1 muatan Matematika kelas II yang telah disusun sesuai kurikulum. Bentuk tes yang digunakan adalah tes objektif tertulis berbentuk pilihan ganda dan dapat dikatakan berhasil jika siswa mencapai KKM. Tes tertulis berbentuk objektif dengan tiga pilihan ganda a, b dan c, jumlah soal sesuai dengan indikator. Alat tesnya berupa pretest dan posttest.

Hal-hal yang perlu diperhatikan dalam mempersiapkan instrumen tes adalah sebagai berikut:

- 1) Soal sesuai dengan kurikulum yang digunakan
- 2) Penilaian dilihat dari aspek kognitif
- 3) Bentuk soalnya berupa pilihan ganda
- 4) Instrumen tes yang digunakan telah melalui uji validasi dan reliabilitas.

30 soal yang divalidasi dalam penelitian ini dengan kriteria penelian validasi instrument dapat dilihat pada bagian lampiran.

# **H. Teknik Analisis Data**

# 1. **Pengukuran Hasil Belajar**

Teknik analisis statistic yang digunakan adalah uji-T (uji perbedaan dua *mean*) atau uji U (*men-Whitne).* Uji-T digunakan pada data yang terdistribusi normal dan homogen, sedangkan uji-U sebaliknya, digunakan jika data tidak terdistribusi normal dan homogen. Sebelum mengadakan uji-T atau uji-U, terlebih dahulu melakukan perhitungan statistic yang meliputi *mean,* standar deviasi varians, uji normalitas dan uji homogenitas.

# **a.** *Mean* **(Rata-rata)**

*Mean* yaitu menentukan kualifikasi hasil belajar yang dicapai oleh siswa. Untuk menentukan kualifikasi hasil belajar yang dicapai oleh siswa dapat diketahui melalui rata-rata yang dirumuskan sebagai berikut:

$$
\bar{\mathbf{x}} = \frac{\sum f i \times i}{\sum f i}
$$

Keterangan:

= Nilai rata-rata *(Mean)*

 $\sum f_i$ i x i = Jumlah perkali an antara nilai (x) dengan frekuensi (f)

 $\sum f$  i = Jumlah frekuensi

## **b. Standar Deviasi (Simpangan Baku)**

Standar deviasi merupakan suatu nilai yang menunjukan tingkat variasi kelompok data atau ukuran simpangan baku dari rata-rata nya. Untuk menghitug standar deviasi sampel digunakan rumus:

$$
s = \sqrt{\frac{\sum f i (x i - \bar{x})^2}{n-1}}
$$

Keterangan

*S* = Standar deviasi sampel

 $\bar{x}$  = Rata-rata (*mean*)

 $\sum f_i$  jumlah frekuensi data ke-I, yang mana i = 1, 2, 3, ... *n =* banyak data

 $X_1$  = data ke-i yang mana i = 1, 2, 3, ...

# **b. Varians**

Varians sampel digunakan dalam perhitungan uji homogenitas dan uji-T untuk menghitung varians digunakan rumus:

$$
S^2 \frac{\sum f_i (x_i \_ x)^2}{n-1}
$$

 $S<sup>2</sup>$  = varians sampel

 $\bar{x}$  = rata-rata (*mean*)

 $\sum f_i = j$ umlah frekuensi data ke-I, yang mana i = 1, 2, 3, ...

*n =* banyak data

 $x_1$  = data ke-i yang mana i = 1, 2, 3, ...

Rata-rata, standar deviasi, dan varians, dalam penelitian ini mennggunakan SPSS 26 langkah-langkahya sebagai berikut:

- 1) Memasukan data ke SPSS
	- a) Menampilkan *variabel View* untuk mempersiapkan pemasukan nama dan property variabel
- 2) Mengisi data
	- a) Kembalikan tampilan pada *Data view*
- 3) Mengolah data
	- a) Pilih *Analyz – Decriptive Statistic – Descriptive.*
	- b) Lalu pindahkan variabel eksperimen ke kotak variabel (s).
	- c) Lalu klik *Options* centang *mean, sum, standar deviation, minimum, variance, maximum,* dan *range,*  klik *Continue.*
	- d) Klik Ok.
- 4) Menyiapkan hasil *Output*

# **c. Uji Normalitas**

Data kuantitatif yang tercantum dalam pengukuran dan skala interval atau ratio, syarat untuk dilakukan uji statistik parametrik maka data harus berdistribusi normal. Pembuktian data berdistribusi normal perlu dilakukan uji normalitas data. Pengujian normalitas data pada penelitian ini menggunakan SPSS 16.0.

Adapun langkah-langkahnya sebagai berikut:

- 1) Memasukan data ke SPSS
	- a) Menampilkan *Variable View* untuk mempersiapkan pemasukan nama dan properti variabel.
- 2) Mengisi data
	- a) Kembalikan data pada *Data View.*
- 3) Mengolah data
	- a) Klik *Analyz – Nonparametric – legacy Dialogs – 1 Sampel K-S*
- b) Lalu pindahkan variabel pada kotak *Test Variable List,* centang *Normal* pada bagian *Test Distribution.*
- c) Klik Ok.
- 4) Menyimpan *Output* SPSS

Uji normalitas ditentukan dengan kriteria jika nilai Sig,> 0,05 maka data terdistribusi normal dan jika nilau sig.<0,05 maka data tidak terdistribusi normal.<sup>40</sup>

Uji homogenitas sama halnya dengan uji normalitas yang juga ditentukan oleh kriteria, jika Sig. > 0,05 maka data homogeny, sebaliknya jika Sig. <0,05 maka data tidak homogen.

## **d. UjI Beda (Uji T)**

Uji-T digunakan untuk membandingkan kedua variabel tersebut sama atau beda. Langkah selanjutnya adalah menganalisis data jika terdapat perbedaan hasil belajar siswa yang diberi perlakuan dan hasil belajar siswa yang tidak diberi perlakuan. Kriteria pengujiannya adalah jika nilai thitung <0,05 maka terdapat perbedaan yang signifikan antara hasil belajar kelas II SDN Sungai Lumbah 2 dengan menggunakan metode bermain pasar-pasaran pada pelajaran matematika, sebaliknya jika nilai  $t<sub>hitung</sub> > 0.05$  maka tidak terdapat perbedaan yang signifikan.

Kriteria pengujian:

l

 $H_a$  = diterima jika t<sub>hitung</sub> < t<sub>tabel,</sub> dan

<sup>40</sup>Jubilee Enterprise, *SPSS Untuk Pemula,* (Yogyakarta: Gramedia, 2014).

 $H_0 =$  diterima jika $t_{\text{hitung}} > t_{\text{tahel}}$ 

Perhitungan uji t dengan menggunakan SPSS versi 16.0. Pengujian normalitas data yang diperoleh dalam penelitian menggunakan langkah-langkah sebagai berikut:

- 1) Memasukan data ke SPSS dan masuk ke *Variable View* untuk memasukan nama dan properti variabel.
- 2) Pindahkan ke data view dan input data sesuai dengan variabel nya
- 3) Pilih *Analyz – Compare Means – Independent Sample T Test*
- 4) Masukan nilai pada kotak *Test Variable (s)*
- 5) Masukan kelas pada kotak *Grouping Variable*
- 6) Klik Define Groups
- 7) Isilah *Group* 1 dengan1 dan *Group* 2 dengan 2
- 8) Klik *Continue,* lalu Ok.
- 9) Menyimpan *Output* SPSS.

# **I. Teknik Validitas dan Keabsahan Data**

#### **a. Uji Validitas**

l

Validitas mempermasalahkan sejauh mana pengukuran tepat da;am mengukur apa yang ingin diukur.<sup>41</sup> Validitas tes dihitung dengan uji validitas kepaa tim ahli dan bantuan SPSS versi 26 Menentukan validitas butir soal *pretest*  dan *posttest,* terdapat 2 tahapan pengujian. Adapun tahapan pengujian tersebut yaitu

<sup>41</sup>Febrianawati (UIN Antasari Banjarmasin) Yusup, "*Uji Validitas dan Reabilitas Instrumen Penelitian Kuantitatif*" 7 No.1 (2018).

## 1) Uji Validitas Kepala Tim Ahli

Sebelum melaksanakan pengujian ke SDN Sungai Lumbah 2, terlebih dahulu soal-soal tersebut di uji validitas nya kepada tim ahli. Uji validitas tim ahli ini dilakukan oleh validator yang diminta untuk memvalidasi butir-butir soal uji coba *pretest* dan *posttest.*

2) Penguji Validasi

Untuk mengetahui validitas butir soal dalam penelitian ini dapat dihitung dengan bantuan SPSS versi 16.0. Data yang diperoleh dalam penelitian menggunakan langkah-langkah berikut:

a) Memasukan data ke SPSS

Buka lembar kerja baru. Lalu, masuk ke *variable View* untuk memasukan nama dan properti variabel.

b) Mengisi Data

Kembalikan tampilan ke *Data View.* Isilah data tersebut berdasarkan data jawaban siswa. Jika jawaban siswa benar maka diisi dengan angka 1, dan jika jawaban siswa salah maka diisi dengan angka 0.

- c) Mengolah Data
	- (1) Klik *Analyz – Correlate – Bivariet Correlations*

(2) Memasukan semua variabel ke kotak *Variables,* centang bagian *Pearson, Two-tailed,* dan *Flag significant correlations*

- (3) Klik OK.
- (4) Setelah di klik ok, maka akan muncul *output*

# (5) Hasil perhitungan validitas butir soal ditunjukkan pada baris *pearson correlations.*

Interpretasi  $r_{xy}$  diperoleh dengan cara membandingkan harga  $r_{ky}$  yang diperoleh dari perhitungan dengan harga r pada tabel harga kritik product moment dengan taraf signifikan 5%  $r_{ky}$   $>$  tabel maka butir soal tersebut valid.

#### **b. Hasil Uji Coba Tes**

Sebelum penelitian dilakukan, terlebih dahulu dilaksanakan uji coba instrumen tes. Uji coba tes dilakukan di MIN 3 Banjarmasin pada hari Sabtu, dengan jumlah peserta uji coba 25 siswa kelas II, yang sebelumnya telah divalidasi oleh orang ahli bidang Matematika dan 1 orang guru. Validasi tes dilakukan oleh ibu Rahmatul Khairiyah, M.Pd dan bapak Ardiyan Trio Wicaksono, S.Si., S.Pd., M. Pd., yang merupakan dosen prodi PGMI dan Ibu Nurul Hidayah S.Pd.I selaku guru wali kelas II.

Uji coba instrumen soal *pretest – posttest* terdiri dari 1 perangkat soal, yaitu berjumlah 30 soal. Dari hasil uji coba tes, data yang didapat kemudian dihitung untuk validasi dan reabilitas instrumen tes.

#### **a. Uji Reabilitas Soal**

Realibilitas adalah kebenaran atau ketepatan instrumen dalam menilai suatu yang sedang dinilai. Reabilitas mempresentasikan pemahaman bahwa suatu instrumen dapat digunakan sebagai alat pengumpulan data karena instrumen tersebut sudah baik. Reabilitas butir soal dapat dihitung dengan bantuan SPSS versi 16.0

Data yang diperoleh dalam penelitian menggunakan langkah-langkah sebagai berikut:

- a) Klik *Analyz – Scale – Relianility Analysis.*
- b) Pindahkan soal\_1, soal\_2, soal\_3, sampai dengan soal\_30. Hanya item yang valid yang boleh dilanjutkan ke kotak items. Pada model, klik Alpha.
- c) Klik *statistic-descriptive for (scale, item, scale if item deleted), continue,* lalu ok.
- d) Pada bagian Output akan tampak hasil perhitungan reliabilitas butir soal.

Harga rhitung dibandingkan dengan r pada tabel dengan taraf signifikansi 5% ( $\alpha$  = 0,05, jika r<sub>hitung</sub> > r<sub>tabel</sub> maka item soal tersebut reliabel, sedangkan jika  $r_{\text{hitung}} < r_{\text{table}}$  maka soal tersebut tidak reliabel. Berdasarkan hasil perhitungan uji validasi dan realibitas instrumen tes yang telah diujikan, maka dipilih instrumen tes yang valid dan reliabel untuk menentukan instrumen tes yang digunakan dalam penelitian.

| No.  |                     |                    |       | Validitas          |                   | Reliabilitas |  |
|------|---------------------|--------------------|-------|--------------------|-------------------|--------------|--|
| Soal | $r_{\text{hitung}}$ | $r_{\text{table}}$ | Sig   | Keterangan         | Cronbach<br>Alpha | Keterangan   |  |
|      | 0,000               | 0,396              | 0,000 | <b>Tidak Valid</b> | 0,714             | Tinggi       |  |
| 2    | 0,435               | 0,396              | 0,030 | Valid              |                   |              |  |
| 3    | 0,462               | 0,396              | 0,020 | Valid              |                   |              |  |
| 4    | 0,214               | 0,396              | 0,305 | <b>Tidak Valid</b> |                   |              |  |
| 5    | 0,294               | 0,396              | 0,154 | Tidak Valid        |                   |              |  |
| 6    | 0,238               | 0,396              | 0,252 | <b>Tidak Valid</b> |                   |              |  |
| 7    | 0,000               | 0,396              | 0,000 | Tidak Valid        |                   |              |  |
| 8    | 0,000               | 0,396              | 0,000 | TidakValid         |                   |              |  |

**Tabel 3.2. Validitas dan Reliabilitas Instrumen Soal**

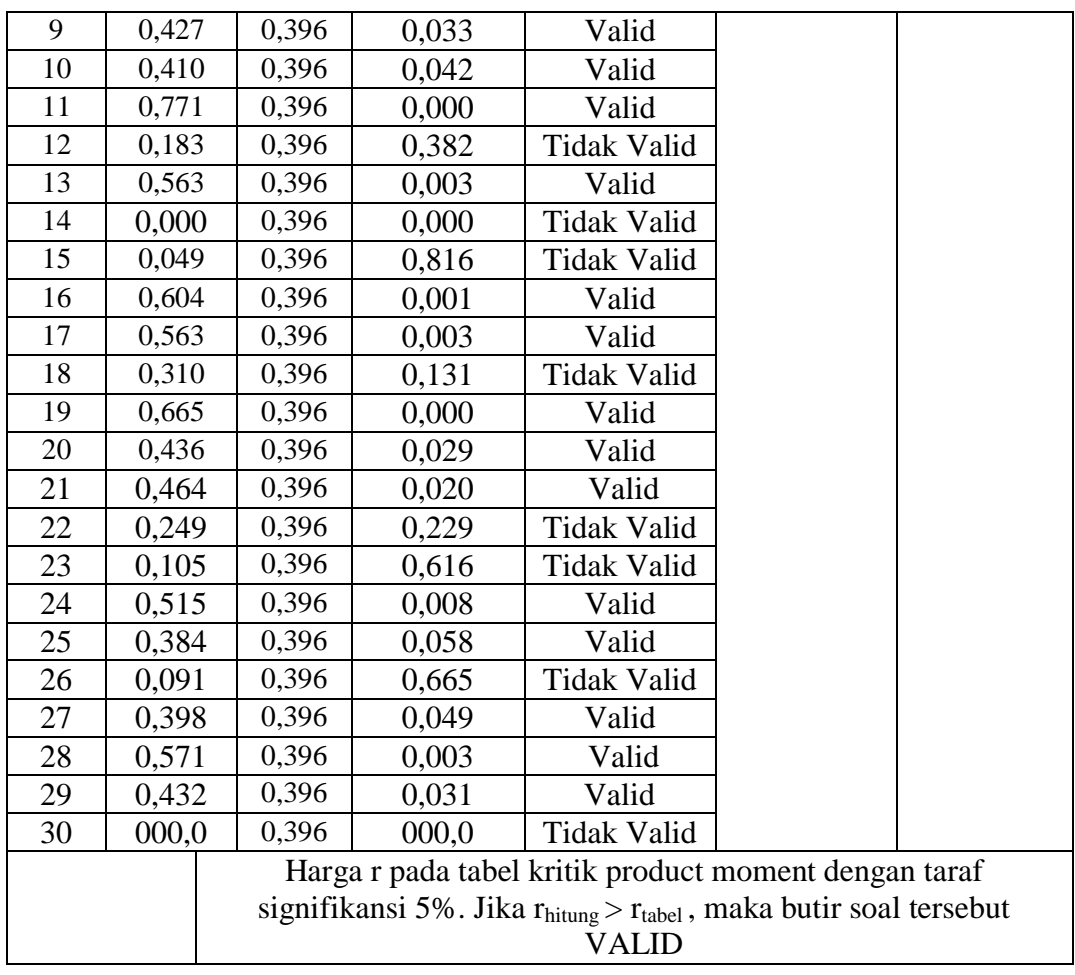

Berdasarkan tabel tersebut, dapat disimpulkan bahwa 30 soal yang memenuhi kriteria pada uji validitas dan reliabilitas sebanyak 16 soal nomor 2, 3, 9, 10, 11, 13, 16, 17, 19, 20, 21, 24, 25, 27, 28, 29. dan Oleh karena itu, soal-soal yang memenuhi kriteria baik dan bisa dijadikan instrument penelitian berjumlah 16 soal, sedangkan yang diambil untuk dijadikan soal *pretest-posttest* penelitian hanya 10 soal dari 16 soal yang memenuhi kriteria tersebut. Pemilihan 10 soal tersebut dilakukan dengan menyesuaikan indikator, sehingga soal yang dipilih sebagai soal *pretest-posttest* penelitian yaitu soal nomor 2, 3, 9, 10, 19, 20, 24, 25, 28, 29.